# **СООТВЕТСТВИЕ FCC**

Это устройство соответствует части 15 правил Федеральной Комиссии Связи США (FCC). Что означает:

(1) Это устройство не может вызвать вредного излучения, и

(2) Это устройство должно выдерживать любое облучение, включая такое, которое может вызвать нежелательное воздействие.

# **Примечание:**

Это оборудование было проверено и найдено соответствующим условиям для цифровых устройств класса В, в соответствии с частью 15 правил FCC. Эти условия были разработаны, чтобы обеспечить защиту от вредного облучения в жилых помещениях. Это оборудование генерирует, использует и может излучать радиочастоты и, если оно не установлено и использовано по инструкции, может вызвать помехи. Тем не менее, нет гарантии отсутствия помех при соответствующей установке. Если это оборудование вызовет помехи в радио или теле приеме, которые могут быть определены с помощью поднесения/отдаления оборудования, пользователю рекомендуется попробовать исправить это одним из следующих путей:

- / Переориентируйте или переместите приемную антенну.
- / Увеличьте расстояние между оборудованием и приемником.
- Подсоедините устройство к другой, чем приемник, розетке.
- / Проконсультируйтесь у продавца или специалиста ТВ/радио.

Использование защищенного кабеля требуется в соответствии с условиями Класса подпункта B части 15 FCC правил.

Не вносите никаких изменений или модификаций к оборудованию, кроме определенных в руководстве. Если такие изменения или модификации были внесены, Вы имеете право требовать прекращения использования оборудования.

# **Примечание:**

Если статическое электричество или электромагнитный импульс привел к сбою при передаче данных, перезагрузите приложение или подключите заново кабель.

# **ПРОЧИТАЙТЕ ЭТО СНАЧАЛА ИНФОРМАЦИЯ О ТОРГОВЫХ МАРКАХ**

• Microsoft $^{\circledR}$  и Windows $^{\circledR}$  - зарегистрированные товарные знаки корпорации Microsoft.

• Pentium<sup>®</sup> - зарегистрированный товарный знак корпорации Intel.

• Macintosh - зарегистрированный товарный знак корпорации Apple Computer.

•  $SD<sup>TM</sup>$  - торговая марка.

• Другие названия и продукты могут быть торговыми марками или

зарегистрированными товарными знаками соответствующих владельцев.

# **ИНФОРМАЦИЯ О ПРОДУКТЕ**

• Внешний вид и характеристики изделия могут быть изменены без предупреждения. Это относится к спецификации, программному обеспечению, драйверам и данной инструкции. Последняя является общим справочным руководством для данного изделия.

• Продукты и аксессуары, которые Вы получаете с цифровой камерой, могут отличаться от указанных в руководстве. Что является следствием того, что различные дилеры могут изменять комплектацию продукта и аксессуаров, исходя из рыночных требований. Особенно это касается аксессуаров, таких как: аккумуляторы, зарядные устройства, адаптеры, карточки памяти, кабели, сумки/чехлы.

• Изображения даны для пояснения и могут не отвечать истинному виду цифровой камеры.

• Производитель не несет ответственность за любые ошибки или различия в инструкции.

### **3**

# **ИНСТРУКЦИИ ПО БЕЗОПАСНОСТИ**

Прочитайте разделы *Предупреждения* и *Осторожно* перед использованием этого продукта.

# **ПРЕДУПРЕЖДЕНИЯ**

**Если инородные объекты или вода попала в фотоаппарат, выключите его и выньте аккумуляторы.**

Дальнейшее использование в этом состоянии может вызвать возгорание или поражение током.

**Если фотоаппарат упал или корпус получил повреждение, выключите его и выньте аккумуляторы.**

Дальнейшее использование в этом состоянии может вызвать возгорание или поражение током.

**Не разбирайте и не старайтесь самостоятельно починить камеру.** Это может вызвать возгорание или поражение током. Для ремонта спрашивайте продавца.

**Не использовать фотоаппарат возле воды.** Это может вызвать возгорание или поражение током. Пользуйтесь футлярами/сумками при дожде, снеге или на пляже.

**Не размещайте аппарат на наклонной или нестойкой поверхности.** Аппарат может упасть или перевернуться, что приведет к поломке.

**Держите аккумуляторы подальше от детей.** Глотание аккумуляторов может вызвать отравление. Если

аккумулятор случайно проглотили, немедленно обратитесь к врачу.

**Не использовать фотоаппарат во время ходьбы или за рулем автомобиля или мотоцикла.**

Это может привести к падению или аварии.

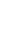

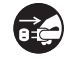

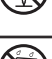

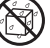

# **ОСТОРОЖНО**

**Осторожно вставьте элементы питания, обратив внимание на полярность (+ или 4) контактов.**

Вставка элементов питания с неправильной полярностью может привести к возгоранию или порче окружающей среды вследствие повреждения элементов питания.

**Не пользуйтесь вспышкой близко от глаз.**

Это может причинить вред зрению человека.

#### **Не давите на ЖК монитор.**

Это может повредить стекло на экране или вызвать выток жидкости. Если внутренняя жидкость попадет в глаза или на другие органы, прополощите их пресной водой. Если внутренняя жидкость попала в глаза, обратитесь к врачу.

**Фотоаппарат - высокоточный прибор. Не бросайте его, не трусите или не используйте чрезмерную силу при работе с камерой.** Это может вызвать повреждения аппарата.

**Не пользуйтесь камерой в сырых, влажных, дымных или пыльных местах.** Это может вызвать возгорание или поражение током.

**Не вынимайте аккумулятор немедленно после длительного беспрерывного использования.**

Аккумулятор нагревается при использовании. Прикосновение к горячему аккумулятору может вызвать ожоги.

**Не заворачивайте аппарат или не оставляйте под покрытием.** Отсутствие охлаждения может вызвать деформацию корпуса или при/ вести к возгоранию. Используйте камеру в хорошо вентилируемых местах.

**Не оставляйте аппарат в местах, где температура может повысится, например, внутри автомобиля.** 

Это может плохо повлиять на камеру или привести к возгоранию.

**Прежде чем переносить аппарат, отсоедините шнуры и кабели.** Невыполнение этого может привести к повреждению кабелей,

приводя к возгоранию или поражению током.

# **ПРИМЕЧАНИЯ ПО ИСПОЛЬЗОВАНИЮ АККУМУЛЯТОРОВ**

При использовании аккумуляторов внимательно прочитайте и строго придерживайтесь *Инструкций по Безопасности* и примечаний, которые приведенные ниже:

• Используйте только указанные аккумуляторы (3,7 В).

• Избегайте использования аккумуляторов в чрезвычайно холодных условиях, поскольку низкие температуры могут сократить жизнь аккумулятора и уменьшить производительность фотоаппарата.

• Если Вы используете новые аккумуляторы, или те, которые не использовались в течение длительного периода (не используйте просроченные аккумуляторы), это может повлиять на количество снимков, которые могут быть получены. Таким образом, для увеличения производительности мы рекомендуем полностью зарядить и разрядить аккумулятор как минимум один раз перед использованием.

• Аккумулятор или камера может быть теплыми при беспрерывном использовании. Это нормально и безопасно.

• Если Вы не будете использовать аккумуляторы долгий период времени, вынимайте их из аппарата для предотвращения вытечки или коррозии.

• Если аккумулятор не будет использован длительное время, храните его в разряженном состоянии. Если аккумулятор прибывает долго в полностью заряженном состоянии, его производительность может снизиться.

• Всегда держите контакты чистыми.

• Существует риск взрыва, если аккумулятор заменен некорректно.

• Использованные аккумуляторы утилизируйте в соответствии с инструкциями.

• Мы рекомендуем полностью зарядить аккумулятор перед первым использованием камеры.

• Не храните аккумулятор вместе с металлическими предметами, которые способны замкнуть клеммы аккумулятора (что может привести к пожару).

# **СОДЕРЖАНИЕ**

# **7 ВВЕДЕНИЕ**

7 Краткий обзор

- 7 Комплектация
- **8 НАЧАЛЬНЫЕ СВЕДЕНИЯ О ВАШЕЙ ЦИФРОВОЙ КАМЕРЕ**
- 8 Вид спереди
- 9 Вид сзади
- 10 Иконки ЖКД

# **12 СНАЧАЛА**

- 12 Подготовка
- 13 Зарядка аккумулятора
- 14 Начальные установки

# **16 РЕЖИМ ФОТОГРАФИРОВАНИЯ**

- 16 Получение фотоснимков
- 17 Съемка только при фиксации улыбок
- 18 Съемка с использованием функции Поиска лица
- 19 Запись звуковых комментариев

# **20 РЕЖИМ ВИДЕО**

- 20 Запись видеофрагментов
- 20 Воспроизведение видеофрагментов

# **21 РЕЖИМ ВОСПРОИЗВЕДЕНИЯ**

- 21 Воспроизведение фотоизображений
- 22 Индексный режим просмотра
- 22 Удаление эффекта "красных глаз"
- 23 Добавление голосовых комментариев
- 24 Защита изображений
- 25 Параметры DPOF
- 26 Удаление изображений

# **27 ПУНКТЫ МЕНЮ**

- 27 Фотоменю (съемка)
- 30 Меню видео
- 31 Меню воспроизведения
- 32 Меню установок
- **33 ПЕРЕНОС ФАЙЛОВ В КОМПЬЮТЕР**
- 33 Загрузка файлов
- **34 ИСПОЛЬЗОВАНИЕ АППАРАТА КАК ВЕБ-КАМЕРЫ**
- **35 ИНСТАЛЛЯЦИЯ ПРОГРАММНОГО ОБЕСПЕЧЕНИЯ**
- **36 СПЕЦИФИКАЦИЯ**
- **37 ПРИЛОЖЕНИЯ**
- 37 Возможное количество
- снимков
- 38 Решение проблем

# **ВВЕДЕНИЕ**

# **КРАТКИЙ ОБЗОР**

Поздравляем Вас с покупкой нового цифрового фотоаппарата.

Получение высококачественных цифровых изображений станет быстрым и легким с этим современным аппаратом. С 8-и мегапиксельной ССD матрицей этот аппарат способен снимать с разрешением до 3264 x 2448 пикселей.

# **КОМПЛЕКТАЦИЯ**

Внимательно распакуйте Вашу камеру и убедитесь, что в наличии имеются следующие элементы:

- Цифровая камера
- Инструкция пользователя
- **CD-ROM с программным обеспечением**
- USB кабель
- A/V кабель
- Ремешок
- Сумка
- Сетевой адаптер
- Литий/Ионный аккумулятор

Дополнительные аксессуары:

Карточка памяти SD/SDHC

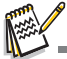

Наличие аксессуаров и комплектующих зависит от дилера.

# **НАЧАЛЬНЫЕ СВЕДЕНИЯ О ВАШЕЙ ЦИФРОВОЙ КАМЕРЕ**

# **Вид спереди**

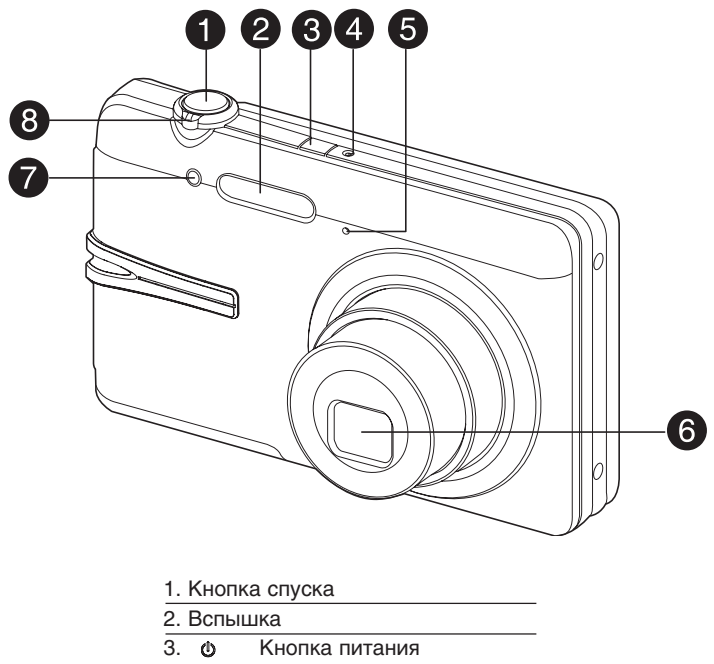

- 4. Индикатор состояния
- 5. Микрофон
- 6. Объектив
- 7. Индикатор таймера
- 8. Селектор режимов

#### **Вид сзади**

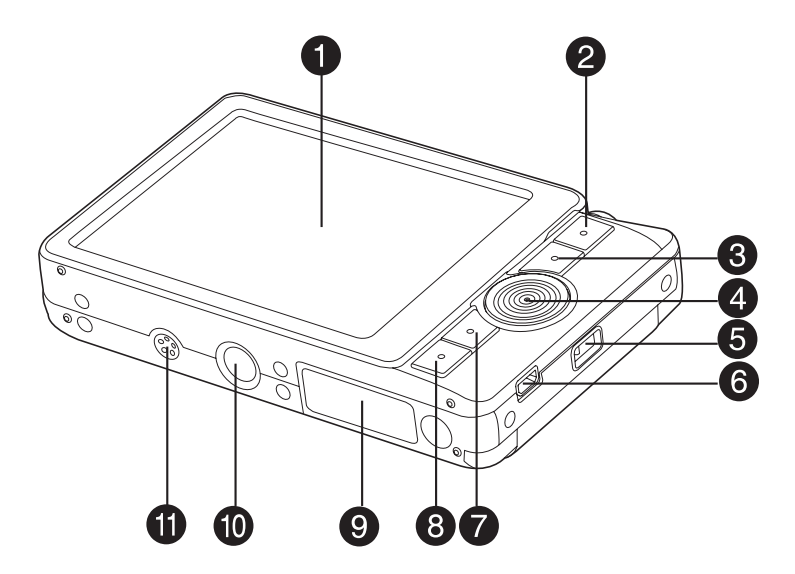

1. ЖК монитор

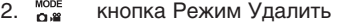

- 3. кнопка Меню
- 4. Кнопки навигации:
	- кнопка вверх
		- кнопка Фокус
	- ANYAY кнопка Вправо
	- кнопка Вспышка
	- кнопка вниз
	- кнопкаТаймер / **Of** кнопка Удалить
	- кнопка влево  $\blacktriangleleft$
	- È
	- кнопка Экспокоррекции / Контрового света
- 5. Ушко ремешка
- 6. Разъемы USB и ТВ выхода
- 7. **SET** КНОПКА УСТАНОВИТЬ кнопка Дисплей
- 8. кнопка Воспроизведение
- 9. Крышка отсека памяти/батареи
- 10. Разъем штатива
- 11. Динамик

# **Иконки ЖКД**

# **Режим фото:**

- 1. Состояние зума
- 2. Звуковой комментарий
- 3. Состояние заряда аккумулятора
	- [ ] Полный заряд
	- си 1 Средний заряд
	- [ ] Маленький заряд
	- $\Box$  3аряд отсутствует
- 4. Режим вспышки
	- 1 Автоматический
	- $f$  ] Снижения эффекта "красных глаз"
	- [ ] Предварительная
	- [ ] Принудительная
	- [ © ] Выключена
- 5. Устройство хранения
	-
	- [ ] Карта памяти SD/SDHC
- 6. [  $\blacksquare$ ] Гистограмма
- 7. Главная зона фокусировки (при
- полунажатии кнопки спуска)

#### 8. Качество

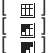

 $\equiv$ ] Высокое **[ ]** Стандартное<br>**[** ] Низкое

- Низкое
- 9. Разрешение кадра
	- [ $\boxdot$ M ] 3264 x 2448
	- [ ] 2816 x 2112
	- $\frac{20}{4}$  1704
	- 1600 x 1200
	- [  $\frac{1}{1}$  640 x 480
- 10. Достижимое количество снимков
- 11. Значение ISO
	- [ ] авто
	- 認 164
	-
	- [ ] 100 [ ] 200
	- 磵 1400
	- **翻** 1800
	- [ ] 1600
- 12. Таймер
	- $\begin{bmatrix} 0 & 2 \\ 0 & 2 \end{bmatrix}$  2 секунды<br> $\begin{bmatrix} 2 & 0 \\ 0 & 2 \end{bmatrix}$
	- 10 секунды
	- $\mathcal{D}_{ID+2s}$ ] 10+2 секунды
- 13. Дата и время
- 14. [  $\sqrt{2}$ ] экспокоррекция
	- **[**  $\boxed{8}$  **| компенсация контрового света**
- (значение регулируется кнопками  $\sqrt{\mathbf{v}}$ )
- 15. Режим съемки
	- [ ] Одиночная

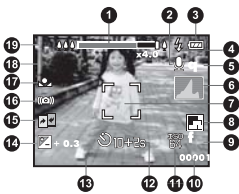

- $\blacksquare$  Беспрерывная
- $\overline{h}$   $\overline{h}$  Брекетинг автоэкспозиции
- [ ] Взрывная
- $\overline{\phantom{a}}$  ] Серия со вспышкой
- сы Предкало
- **FRI** Пара снимков
- [ ] Внутренняя память (нет карточки) 16. Предупреждение высокой выдержки
	- 17. Баланс белого
		- [ ] Авто
		- [ ] Лампа накаливания
		- 守] Флюоресценция 1
		- $\overline{P}$ ] Флюоресценция 2
		- [ ] Дневной свет
		- $\bullet$  1 Облачно
		- [ ] Ручной
	- 17. Значения фокусировки
		- [ ] Авто
		- Поиск лица
		- $\mathbf{H}$  Макро
		- [ ] Бесконечность
	- 18. Сюжет съемки
		- $[$   $]$   $]$  Программная АЕ
		- га Улыбка
		- **((4))** Защита от дрожания рук
		- **ва** Панорама
		- $\bigcap$  Мужской портрет
		- $[$   $]$  Женский портрет
		- $\tilde{\mathbf{A}}$ ] Ландшафт
		- $\overline{\mathbf{x}}$ ] Спорт
		- $\frac{1}{2}$ ] Ночной портрет
		- $\star$ ) Ночная съемка
		- $[$  $]$  Свечи
		- ∎∎] Фейерверк
		- $\frac{1}{\sqrt{2}}$  Tekct
		-
		- $\begin{bmatrix} \frac{2}{3} \\ \frac{1}{2} \end{bmatrix}$  Рассв Рассвет
		- $\left[\frac{1}{2}\right]$  Всплески воды
		- **[** ] Текущая вода
		-
		- **ее**ј Снег<br>Дај Пляж [ ] Пляж
		- $\overline{\mathbf{a}}$  Домашние животные
		- **•• Пользовательские**

### **Режим видео**

- 1. Индикатор зума
- 2. Режим вспышки
- 3. Состояние заряда аккумулятора
- 4. Устройство хранения
- 5. Зона фокусировки
- 6. Качество
- 7. Разрешение кадра
- 8. Оставшееся/снятое время
- 9. Таймер
- 10. Дата и время
- 11. Фокусировка
- 12. Иконка режима

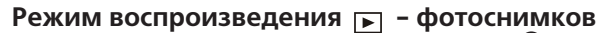

46

ß

Œ ß ଜ **X C Shufferfield** 

017 2008 00

- 1. Голосовой комментарий
- 2. Состояние заряда аккумулятора
- 3. Устройство хранения
- 4. Гистограмма
- $5.180$
- 6. Качество
- 7. Разрешение кадра
- 8. Номер файла
- 9. Номер папки
- 10. Дата и время
- 11. Экспокоррекция
- 12. Значение диафрагмы
- 13. Значение выдержки
- 14. DPOF
- 15. Защита
- 16. Иконка режима

#### Режим воспроизведения **► - видео**

- 1. Полоса воспроизведения с маркером
- 2. Воспроизведенное время
- 3. Номер файла
- 4. Имя папки
- 5. Иконка отключенного звука

(когда нажата кнопка ▲ в

- процессе воспроизведения)
- 6. Режим воспроизведения
- 7. Иконка режима
- 8. Общее время записи

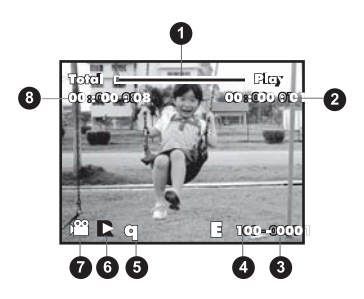

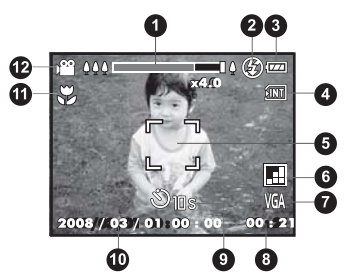

3

6

# **СНАЧАЛА**

### **Подготовка**

1. Присоедините ремешок.

2. Откройте крышку отсека аккумулятора/ карты памяти.

3. Вставьте аккумулятор в направлении, указанном на иллюстрации.

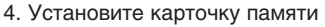

- Камера оснащена 32 МБ встроенной памяти (из них 28 МБ для снимков), однако, Вы можете установить карточку SD/SDНС для увеличения полезного объема.
- Обязательно отформатируйте карточку перед началом использования.
- 5. Надежно закройте отсек батареи / карточки.

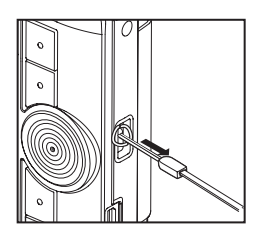

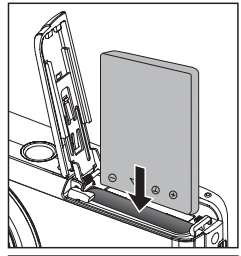

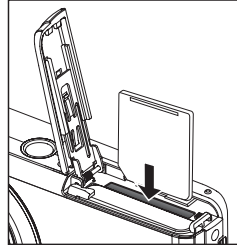

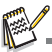

■ Чтобы предотвратить удаление данных с карточки,<br>Вы можете сдвинуть переключатель защиты (сбоку<br>карточки) в полож. "LOCK/ЗАБЛОКИРОВАНО". Для записи или редактирования данных нужно разблокировать карточку.

Перед загрузкой/выгрузкой карточки убедитесь, что питание камеры выключено. Камера автоматически выключится при загрузке/выгрузке карточки памяти.

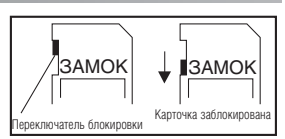

# **Зарядка аккумулятора**

Полностью зарядите аккумулятор перед использованием.

1. Вставьте аккумулятор в зарядное устройство.

2. Подключите шнур электропитания зарядного

устройство в розетку переменного тока.

Индикатор на устройстве горит красным в процессе зарядки или зеленым, когда зарядка завершена. Индикатор также горит зеленым, если аккумулятор не установлен.

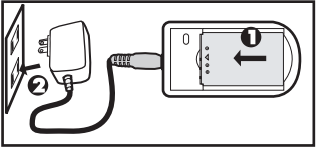

- Время зарядки варьируется соответственно температуре окружающей среды и состоянию аккумулятора.
- После окончания зарядки извлекайте аккумулятор из зарядного устройства.

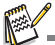

Аккумулятор может нагреться при зарядке или при продолжительной работе. Это нормально и не является ошибкой.

При использовании камеры на холоде держите камеру и аккумулятор в теплом месте (например, во внутренних карманах одежды).

### **Начальные установки**

#### **Установка даты и времени**

Дату и время необходимо устанавливать, если:

Камера включена впервые.

Камера включена после того, как батарея была вынута из нее на протяжении продолжительного времени.

Если информация относительно даты и времени не отображается на дисплее, выполните такие действия, чтобы установить правильные дату и время:

1. Установите режим Фото  $\Box$  или Видео  $\degree$ при помощи селектора  $\overline{\mathbf{a}}$ 

2. Нажмите кнопку МЕНЮ.

3. Кнопкой ► выберите [Setup \ Установки].

4. Кнопками выберите [Date/Time \ Дата/ время] и нажмите кнопку Установить  $\frac{SET}{10}$ . 5. Кнопками ▲/▼ выберите формат даты

и нажмите кнопку Установить  $\overline{m}$ .

- $\blacksquare$  Кнопками  $\blacktriangleleft$  / выбирайте элементы и изменяйте значения кнопками  $\Delta/\blacktriangledown$
- Время отображается в 24/часовом формате.
- После проверки всех введенных значений, нажмите кнопку Установить.

6. Для выхода из меню Установок нажмите кнопку Меню.

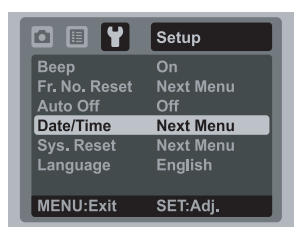

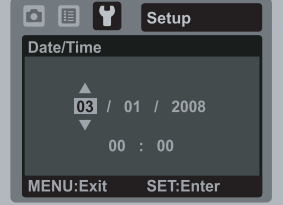

#### **Выбор языка**

Выберите, на каком языке будут отображаться пункты экранного меню и служебные сообщения.

1. Установите режим Фото  $\Box$ . Видео  $\Box$  при помощи селектора  $\Box$ нажмите кнопку Воспроизведение  $\boxed{\blacktriangleright}$ 

2. Нажмите кнопку Меню.

3. Кнопкой в выберите [Setup \ Установки].

4. Кнопками  $\sqrt{ }$  выберите [Language \ Язык] и нажмите кнопку Установить

5. С помощью кнопок  $\Delta/\blacktriangledown$  выберите желаемый язык и нажмите кнопку УСТАНОВИТЬ .

**Выбор булет сохранен.** 

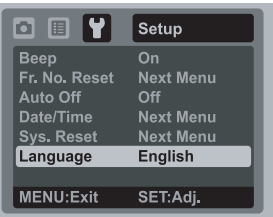

#### **Форматирование карточки памяти / встроенной памяти**

Во время форматирования удаляется вся информация, хранящаяся в памяти.

- 1. Нажмите кнопку Воспроизведение  $\blacktriangleright$ .
- 2. Нажмите кнопку Меню.
- 3. Кнопкой выберите [Setup \ Установки].
- 4. Кнопками  $\blacktriangle$ / выберите [Format \ Форматиро-
- вать] и нажмите кнопку Установить . п

5. Кнопками выберите [Execute \ Выполнить] и нажмите кнопку Установить  $\overline{a}$ .

Для отмены выберите пункт [Canсel \ Отменить] и нажмите кнопку Установить .

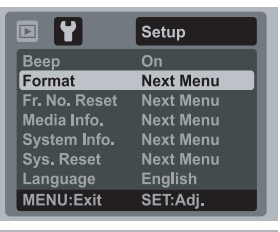

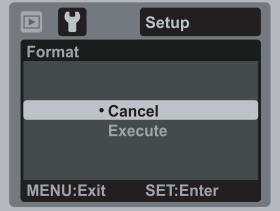

# **РЕЖИМ ФОТОГРАФИРОВАНИЯ**

#### **Получение фотоснимков**

Вы можете использовать встроенный 3-х дюймовый ТFT ЖК-дисплей для компоновки снимков, воспроизведения фото/видео файлов и доступа к пунктам меню.

1. Нажмите кнопку включения/выключения  $\Phi$  для включения камеры.

Индикатор статуса загорится зеленым и начнется инициализация камеры.

 $\blacksquare$  При включении камеры в режиме фото  $\blacksquare$  или видео  $\clubsuit$  объектив выезжает из корпуса камеры. Если потом включить режим воспроизведения (кнопка ), объектив вернется обратно через 30 с.

2. Выберите режим фотосъемки **при помощи селектора** ...

3. Скомпонуйте снимок на ЖКД.

 $\blacksquare$  Нажимая кнопку  $\lozenge$  Вы приближаете объект съемки, и он увеличивается на дисплее.

**Нажимая кнопку & 000. Вы делаете более широкий угол снимка. Объект съемки** отдаляется на дисплее.

4. Нажмите кнопку спуска

При нажатии ее наполовину (полунажатие) камера автоматически фокусируется на объекте съемки и устанавливает необходимую экспозицию, а после полного нажатия камера делает снимок

Рамка зоны фокусировки становится зеленого цвета, если камера сфокусирована и экспозиция установлена.

Если фокусировка или экспозиция не были установлены, то рамка становится красной.

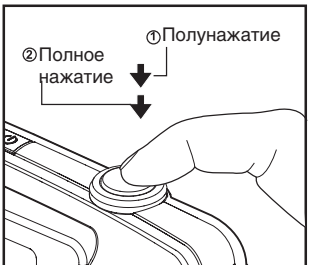

Если функция предварительного просмотра снимков включена, то полученный снимок будет выводиться на дисплей, во время его записи на карточку SD / внутреннюю память.

#### **17**

# **Съемка только при фиксации улыбок**

Функция "Фиксации улыбок" позволяет произвести съемку непосредственно в момент появления улыбки на лице. Эта продвинутая функция идеальна для получения удачных кадров, особенно при съемке детей.

- 1. Установите режим фото  $\Box$ .
- 2. Нажмите кнопку Меню.

3. Кнопками ▲/ • выберите [Scene mode \ Сюжет съемки] и нажмите кнопку Установить .

4. Кнопками ▲/ • выберите [Smile Shot \ Съемка улыбки] и нажмите кнопку Установить  $\frac{\text{SET}}{\Box}$ .

5. Нажмите кнопку Меню для выхода из меню и возвращения к экрану фокусировки.

6. Скомпонуйте кадр и полностью нажмите кнопку спуска.

7. Как только камера зафиксирует улыбку, будет автоматически снято три кадра (по умолчанию, вспышка отключена  $\circledR$ )

- $\blacksquare$ Если вспышка включена (4), камера делает только один снимок.
- $\blacksquare$ Если в кадре находится группа лиц, съемка происходит при фиксации улыбок минимум на двух лицах.
- $\blacksquare$ Если улыбка не зафиксирована в течение 5-ти секунд, камера производит съемку.
- Для отмены функции нажмите кнопку спуска.

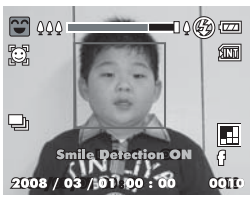

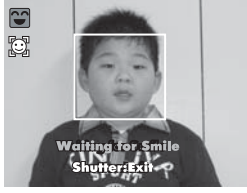

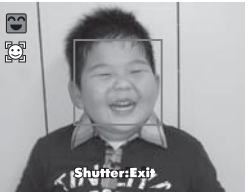

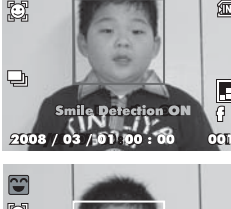

### **Съемка с использованием функции Поиска лица**

Функция Поиска лица позволяет навести фокус на лица снимаемых людей. Эта продвинутая функция может определить до 5 человеческих лиц и их расположение на снимке.

белая рамочка зеленая рамочка

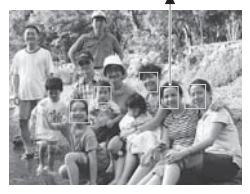

функция включена фокус зафиксирован не в фокусе

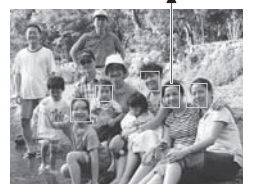

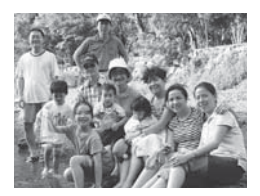

- 1. Установите режим фото  $\Box$ .
- 2. Нажимайте кнопку Ф до появления иконки  $\ddot{e}$ .
- Белая рамочка показывает зону "приоритетной фокусировки" (зона главного фокуса), а серые рамочки указывают на остальные лица.
- 3. Нажмите наполовину кнопку спуска для фокусировки.
- Рамочка зоны главной фокусировки станет зеленой.
- Если изображение в зоне основной фокусировки не будет в фокусе, все рамочки исчезнут с экрана.
- 4. Нажмите кнопку спуска полностью для съемки.

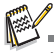

Функция Поиска лица может не сработать, если:

а) на субъекте съемки надеты очки или лицо прикрыто волосами,

б) лицо субъекта смотрит в другую сторону.

#### **Запись звуковых комментариев.**

Сразу после получения снимка можно создать звуковой комментарий длительностью 30 с.

. .<br>1. Установите селектор режимов Ва в положение Фото <sup>.</sup>

2. Нажмите кнопку МЕНЮ и с помощью

кнопки выберите [Function \ Функция].

3. Выберите кнопками  $\triangle$ / $\blacktriangledown$  [Voice Memo \ Звук. коммент.] и нажмите кнопку Установить in .

4. С помощью кнопок ▲/ • выберите [On\ Вкл] и нажмите кнопку Установить .

5. Нажмите кнопку МЕНЮ для выхода из меню.

 $\blacksquare$  На экране появится значок  $\emptyset$ .

6. Скомпонуйте снимок. Нажмите кнопку спуска наполовину, а затем полностью для съемки.

 $\blacksquare$  Сразу после съемки на экране появится сообщение [Voice recording \ запись звука] и начнется запись звукового комментария.

7. Нажмите еще раз кнопку спуска или подождите 30 с.

Появится сообщение [Voice record end\ запись звука окончена] и запись прекратится.

 $\blacksquare$  Значок  $\lhd$  будет отображаться возле кадров, имеющих комментарии.

# **РЕЖИМ ВИДЕО**

# **Запись видеофрагмента**

Этот режим позволяет Вам записывать видеофрагменты с разрешением 320х240 / 640 х 480 пикселей.

- 1. Установите селектор режимов  $\frac{1}{2}$  в положение .
- 2. Скомпонуйте изображение.
- 3. Нажмите кнопку спуска.
	- Начнется запись видеофрагмента.  $\blacksquare$
	- $\blacksquare$ После повторного нажатия кнопки спуска запись прекратится.
	- $\blacksquare$ Продолжительность записи зависит от емкости устройства хранения и объектов съемки.
	- ш Во время записи функция зума недосягаема.

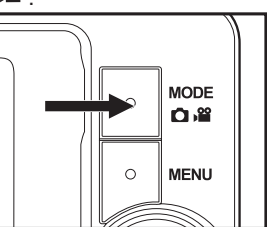

Во время видеозаписи пользоваться вспышкой и таймером "10+2с" невозможно. Если скорость обмена данных с карточкой не достаточная для записи видео с

выбранным качеством, запись остановится. В этом случае выберите низшее качество и начните снова.

# **Воспроизведение видеофрагментов**

Вы можете воспроизводить записанные видеофрагменты в фотокамере. Видеофрагменты воспроизводятся со звуком.

- 1. Нажмите кнопку Воспроизведение  $\blacksquare$ .
- На дисплее появится последний сделанный снимок.
- 2. С помощью кнопок ∢/▶ выберите нужный видеофрагмент.
- 3. Нажмите кнопку Установить для воспроизведения.
	- $\blacksquare$ Вы можете перематывать видеофрагмент вперед или назад кнопками  $\blacktriangleleft I$ .
	- Для остановки воспроизведения нажмите  $\blacktriangledown$ . п
		- Это приведет к возврату к началу видеофрагмента.
	- п Для паузы воспроизведения нажмите Установить. Для отмены паузы повторно нажмите Установить.

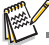

- Видеофрагменты не могут быть увеличены или повернуты.
- Для воспроизведения видеофрагментов на ПК рекомендуется использовать проигрыватель Windows Media Player или QuickTime Player.
- Скачать бесплатно QuickTime Player можно с сайта www.apple.com.
- Для получения более подробной информации об использовании проигрывателей г обратитесь к их справочной документации.

# **РЕЖИМ ВОСПРОИЗВЕДЕНИЯ**

# **Воспроизведение фотоизображений**

Вы можете просматривать фотоизображения на ЖК-экране.

1. Нажмите кнопку Воспроизведение  $\blacktriangleright$ . ■ На экране появится последний сделанный снимок. 2. Снимки можно просматривать с помощью кнопок $\triangleleft$  / $\triangleright$ 

- Для перехода к предыдущему снимку нажмите .
- $\blacksquare$  Для перехода к следующему снимку нажмите  $\blacktriangleright$
- Во время просмотра Вы можете поворачивать изображение на 90 градусов с помощью кнопки  $\blacktriangle$ .
	- $\blacksquare$  Нажатие кнопки  $\Diamond \Diamond$  увеличивает снимок.

Для возврата к нормальному размеру нажимайте кнопку и 000.

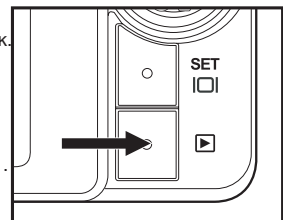

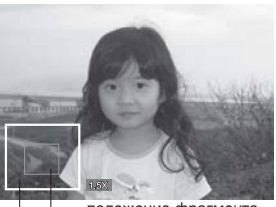

положение фрагмента просматриваемый фрагмента

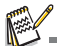

**Иконка » Отображается вместе с видеофрагментами (видеофрагменты не поворачиваются).**  $\blacksquare$  Иконка  $\heartsuit$  отображается вместе с изображениями, которые имеют голосовые заметки.

# **Индексный режим просмотра**

Эта функция позволяет Вам просматривать одновременно 9 уменьшенных изображений на ЖК-дисплее, что позволяет быстро найти нужный Вам снимок.

- 1. Нажмите кнопку Воспроизведение  $\blacktriangleright$ . На дисплее появится последний сделанный снимок.
- 2. Нажмите кнопку макса.

Снимки будут показаны в индексном режиме. 3. С помошью кнопок </a> </a> +/> Вы можете выбрать кадр для просмотра в обычном режиме.

- 4. Нажмите кнопку Установить  $_{\text{ion}}^{\text{set}}$ .
	- Выбранное изображение будет отображено в обычном размере.

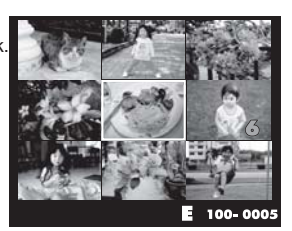

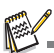

■ Пометки  $\emptyset$ ,  $\bigoplus$ ,  $\mathbb{R}$ ,  $\blacktriangleleft$  отображаются в режиме индексного просмотра.

# **Удаление эффекта "красных глаз"**

Эта функция позволяет Вам убрать эффект "красных глаз" со снимков, которые были получены ранее.

- 1. Нажмите кнопку Воспроизведение  $\blacktriangleright$ .
- 2. Кнопками ◀/▶ выберите нужный кадр.
- 3. Нажмите кнопку Меню.
- 4. Выберите кнопками  $\rightarrow$  /  $\triangledown$  [Fix Red Eyes \ Убрать красные глаза] и нажмите Установить .

5. С помощью кнопок **A** / • выберите [Execute] Выполнить] и нажмите Установить  $\frac{\text{SET}}{\text{m}}$ .

- 6. На экране просмотрите измененное изображение.
- 7. Для сохранения изменений кнопками ▲/▼ выберите [Confirm\ Подтвердить] и нажмите
- кнопку Установить  $\frac{\text{SET}}{\text{m}}$ .
	- После подтверждения, новое изображение заменяет первоначальное.

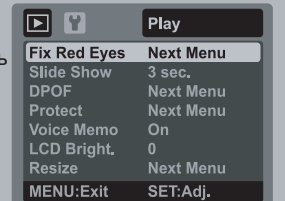

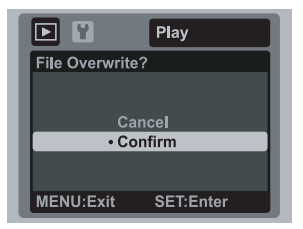

### **Добавление звуковых комментариев.**

Для фотоснимка можно добавить звуковой комментарий с максимальной длительностью 30 с. Для снимка можно создать только один комментарий.

- 1. Нажмите кнопку Воспроизведение  $\blacktriangleright$ .
	- На дисплее появится последний сделанный снимок.
- 2. Кнопками «/▶ выберите кадр, для которого будете записывать звук.
- 3. Нажмите кнопку Меню.

4. Выберите кнопками ▲/▼ [Voice Memo\Звук. коммент.] и нажмите кнопку Установить ...

- 5. С помощью кнопок выберите [On\ Вкл] и нажмите Установить .
- 6. Нажмите кнопку МЕНЮ для выхода из меню.
- 7. Нажмите кнопку спуска.

 $\blacksquare$  На экране появится [Voice recording \ запись звука] и начнется запись.

8. Нажмите еще раз кнопку спуска для остановки записи.

Появится сообщение [Voice record end\ запись звука окончена] и запись звукового комментария прекратится. Значок ©будет отображаться возле кадров, имеющих комментарий.

### **Воспроизведение звукового комментария.**

Нажмите кнопку спуска для воспроизведения записанного фрагмента. При этом на экране появится [Voice playback \ воспроизведение звука].

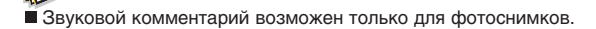

# **Защита изображений**

Вы можете защитить снимки от случайного удаления.

- 1. Нажмите кнопку Воспроизведение  $\boxed{\blacktriangleright}$ .
- 2. Кнопками </b> выберите нужный снимок.
- 3. Нажмите кнопку МЕНЮ.

4. С помощью кнопок ▲/▼ выберите пункт  $[Product / 3$ ащита] и нажмите кнопку Установить  $m$ . 5. С помощью кнопок **4 / выберите [Single\Один]** или [All \ Bce] и нажмите кнопку Установить  $\mathbb{R}^{\text{str}}$ .

6. С помощью кнопок ▲/▼ выберите пункт [Set \ Установить] и нажмите кнопку Установить  $n^{\text{SET}}$ 

Защита активируется, и камера возвращается в режим воспроизведения.

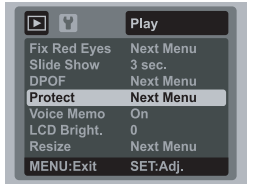

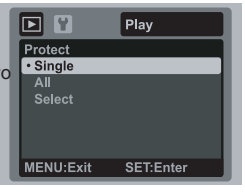

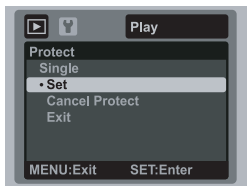

Появляется иконка <sub>от</sub> вместе с защищенными изображениями. Если был выбранный пункт [All\Все], то пометка отображается со всеми снимками.

#### **Снятие защиты**

Чтобы снять защиту, найдите снимок и выведите его на дисплей.

1. С помощью кнопок ▲/▼ выберите п∨нкт

[Protect \ Защита] и нажмите кнопку Установить .

2. С помощью кнопок ▲/▼ выберите [Одно] или [Все] и нажмите кнопку Установить  $\frac{S}{\Box}$ .

3. Кнопками выберите пункт [Cansel Protect \ Снятие защиты] и нажмите Установить FI

Выполняется снятие защиты и камера возвращается к режиму воспроизведения.

### **Защита нескольких изображений**

1. С помощью кнопок выберите пункт [Protect \ Защита] в меню воспроизведения и нажмите кнопку Установить ...

- 2. С помощью кнопок  $\blacktriangle$  /  $\blacktriangledown$  выберите [Select \ Выбрать] и нажмите Установить  $\Box$ .
	- Снимки будут отображены в индексном режиме.

3. Выберите снимки, которые Вы хотите зашитить, и нажмите кнопку  $\bullet$ .

Пометка отображается вместе с защищенными снимками. Если Вы выберете такой снимок и нажмете кнопку •, то защита будет снята. Повторяйте процедуру для всего необходимого количества снимков.

4. Нажмите кнопку Установить

5. С помощью кнопок ▲ / ▼ выберите [Execute \ Выполнить] и нажмите Установить in

Установка / снятие защиты будет выполнено и камера возвращается в режим воспроизведения.

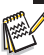

При форматировании карточки SD / SDНС защита не учитывается. При этом удаляются все файлы изображений.

### **Параметры DPOF**

Формат DPOF (Digital Print Order Format / Формат порядка цифровой печати) позволяет Вам записать информацию относительно печати снимков на карточку памяти. Файлы, записанные в формате DPOF, могут быть напечатаны в совместимом принтере или в лабораторных устройствах печати.

1. Нажмите кнопку Воспроизвеление  $\blacktriangleright$ .

2. Выберите необходимое изображение кнопками  $4/$ ».

3. Нажмите кнопку Меню.

4. При помощи кнопок д/у выберите пункт **[DPOF] и нажмите Установить ....** 

 $\blacksquare$ На лисплее появится меню параметров DPOF 5. Кнопками выберите [Single/Одно] или [All / Все] и нажмите Установить  $\frac{8\pi}{10}$ .

Одно: установки для каждого отдельного снимка, Все: для всех снимков.

6. С помощью кнопок **A** / • выберите пункт [Print] Num.\Кол-во отражений] и нажмите Установить FL

Появляется экран установки количества отпечатков. 7. Кнопками и у выберите количество снимков и нажмите Установить  $\mathbb{R}^n$ .

Вы можете установить до 9 копий снимка.

8. С помощью кнопок **м** / • выберите пункт [Date  $\sum_{i=1}^{\infty}$  Рипсидия и нажмите Установить  $\sum_{i=1}^{\infty}$ .

Появится экран установки даты.

9. С помощью кнопок **4 / У** выберите [On \ Вкл.] или [Off \ Выкл.] и нажмите кнопку Установить.

Вкл.: На снимке будет указанна дата съемки. Выкл.: Дата отмечаться не будет.

10. Кнопками  $\rightarrow$  /  $\rightarrow$  выберите пункт [Print Enable \ Печатать] и нажмите Установить  $\mathbb{F}$ .

11. С помощью кнопок  $\sqrt{2}$  выберите [Execute \ Выполнить] и нажмите Установить .

Создается файл, в котором содержится информация DPOF, и после окончания операции дисплей возвращается в режим воспроизведения.

 $\blacksquare$ Пометка DPOF  $\blacksquare$  отображается возле каждого снимка с параметрами DPOF.

#### Play  $\mathbf{v}$ **Fix Red Eyes** Next Menu Slide Show **Next Menu DPOF** Protect **Next Menu Voice Memo** LCD Bright. **Resize Next Menu MENU:Exit** SET:Adi.

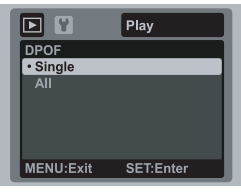

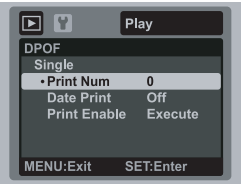

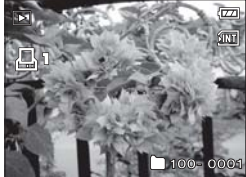

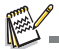

На снимке может быть указана дата, которая установлена в камере. Для того, чтобы на снимках печаталась правильная дата, установите ее в камере до фотографирования. Дополнительную информацию относительно настройки можно найти в разделе "Установка даты и времени".

# **Удаление изображений**

# **Удаление одного изображения / удаление всех изображений**

1. Нажмите кнопку Воспроизведение

2. С помощью кнопок ( +/ > выберите

изображение, которое Вы хотите удалить.

3. Нажмите кнопку удалить  $\mathbb{S}\overline{\mathbb{u}}$ .

4. С помощью кнопок ▲/▼ выберите один из пунктов и нажмите кнопку Установить  $\frac{185}{101}$ .

- Single \ Одно: Удаляет одно изображение или последнее изображение.
- $\blacksquare$  All \ Все: Удаляет все изображения, кроме защищенных.

Select \ Выбор: Улаляет выбранные изображения.

5. Кнопками выберите [Execute \ Выполнить] и нажмите Установить ....

Если Вы не хотите удалять изображение, выберите [Cancel \ Отменить] и нажмите Установить ...

#### **Удаление выбранных изображений**

Эта функция позволяет удалять снимки по выбору

- 1. Нажмите кнопку Воспроизведение  $\blacktriangleright$ .
- 2. Нажмите кнопку удалить .
- 3. С помощью кнопок **д/у** выберите [Select/ Выбрать] и нажмите кнопку Установить in.
	- Снимки будут отображены в индексном режиме.

4. С помощью кнопок направлений выберите снимки, которые Вы хотите удалить, и нажмите кнопку •.

 $\blacksquare$  На дисплее появится иконка  $\tilde{\mathfrak{m}}$ . Еще одно нажатие на кнопку отменяет действие. Повторяйте процедуру для выбора других изображений, которые Вы хотите удалить.

5. Нажмите кнопку Установить **.** SET

6. Кнопками  $\angle$  /  $\angle$  выберите [Execute \ Выполнить] и нажмите Установить FI

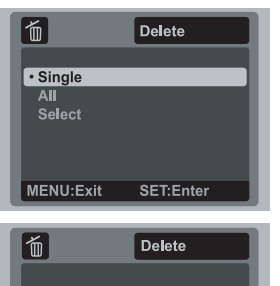

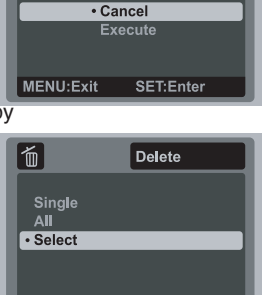

Delete This Picture?

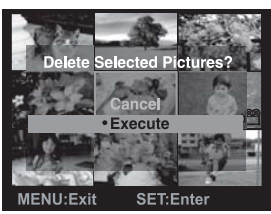

**SET:Enter** 

**MENU:Exit** 

Удаления снимка не изменяет последовательность нумерации снимков. Например: если Вы удалили кадр №240, следующий снимок будет иметь номер 241 даже если снимка №240 уже не существует. Другими словами номер снимка остается после удаления изображения, и не может быть использован или переназначен для другого калра.

# **ПУНКТЫ МЕНЮ**

# **Фотоменю (съемка)**

Это меню устанавливает основные параметры, используемые при фотосъемке.

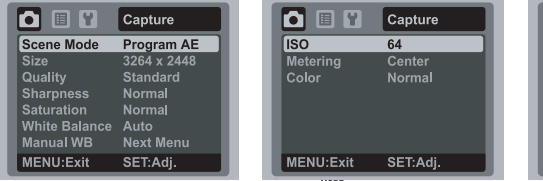

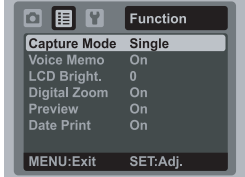

1. Установите селектор режимов в положение  $\mathbf{\Omega}$ .

2. Нажмите кнопку Меню и кнопками ( / выберите одно из подменю

[Capture\ Съемка] или [Function\ Функции].

3. С помощью кнопок  $\blacktriangle$ / у выберите нужный пункт и нажмите Установить  $\overline{p}$ . чтобы войти.

4. Кнопками ▲/▼ выберите необходимый параметр и нажмите Установить с

5. Чтобы выйти из меню, нажмите кнопку Меню.

#### **Scene Mode/ Сюжет съемки**

Выберите один из 21 сюжетов съемки, наиболее подходящий условиям съемки.

### **Size / Размер (разрешение)**

Установите разрешение для фотоснимков (в пикселях).

 $[$   $\equiv$ ml 3264 x 2448 [ $\equiv$ m] 2816 x 2112  $[$   $\sqrt{m}$  2272 x 1704  $[$   $\equiv$ m1 1600 x 1200  $[$   $\sqrt{$   $\sqrt{101}}$   $\sqrt{0.40}$   $\times$  480

# **Quality / Качество**

Установите качество (уровень сжатия) снимков, которые будут получены.

- [ m ] Высокое
- [ ] Стандартное
- [ ] Экономное

# **Sharpness / Резкость**

Эта установка определяет резкость снимков, которые будут получены. Жесткая / Нормальная / Мягкая

### **White Balance / Баланс белого**

Эта установка определяет баланс белого для съемки при разных условиях освещения.

- [ ] Авто;
- [ ] Лампа накаливания;
- [ ] Лампа дневного света 1;
- $\frac{1}{2}$   $\frac{1}{2}$  Лампа дневного света 2:
- [ ] Дневной свет
- [ ] Облачно;
- [ , ] Ручной.

### **Manual WB / Ручной баланс белого**

Разрешает вручную установить баланс белого и сохранить его. Используйте эту удобную функцию, если другие варианты баланса белого не подходят. Перед выбором пункта [Execute \ Выполнить] наведите камеру на объект, который будет служить образцом для установки баланса белого (например, лист белой бумаги).

Отменить / Выполнить

#### **ISO**

Устанавливает светочувствительность съемки. При повышении чувствительности (значения ISO) снимать можно в более темных условиях, но снимок будет более "зернистым".

- $[\frac{150}{62}]$  Авто
- im ] ISO 64
- $\left[\begin{smallmatrix} 1 & 0 \\ 1 & 0 \end{smallmatrix}\right]$  ISO 100
- [ 膃 ] ISO 200
- iii 1 iso 400
- $\frac{1}{1}$  i  $\frac{1}{1}$  ISO 800
- **[ 評 | ISO 1600**

### **Metering / Замер**

Определяет метод замера для вычисления экспопараметров.

[Center / Центральновзвешенный] : Экспозиция устанавливается по оценке всего кадра с приоритетом центральной зоны.

[Multi / Мульти] : Экспозиция рассчитывается по оценке всего кадра.

[Spot / Точечный] : Экспозиция устанавливается по оценке небольшого участка в центре кадра.

# **Color / Цвет**

Установите цветность кадров, которые будут сняты.

Стандартный / Живой / Сепия / Монохромный / Синий / Красный / Желтый / Пурпурный

# **Capture Mode / Режим съемки**

Установите режим съемки.

- [ ] Один: Покадровая съемка;
- **[** ] Серия: Серийная съемка 3 кадров;
- [ ] АЕВ: Серийная съемка 3 кадров с различиями в экспопараметрах (стандартная, передержанная, недодержанная экспозиция);
- [ ] Взрыв: Непрерывная съемка все время, пока нажата кнопка спуска. Количество снимков может быть ограниченно объемом доступной памяти;
- [ ] Серия+Вспышка: Серийная съемка 3 кадров со вспышкой;
- [ ] Предкадр: Съемка сначала фона, а потом Вы сможете попросить кого/либо снять Вас не только на этом фоне;
- [ ] Пара: Разделение и съемка нескольких зон с последующим объединением изображения.

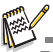

Для режимов Серия, АЕВ, Взрыв, Серия+Вспышка, Предкадр и Пара функция звукового комментария недоступна.

### **Voice Memo / Голосовой комментарий**

Обратитесь к соответствующему разделу данного руководства.

#### **LCD Bright. / Яркость жидкокристаллического дисплея**

Выберите уровень яркости дисплея. Кнопка  $\blacktriangle$  увеличивает яркость, кнопка  $\blacktriangledown$ уменьшает. Диапазон значений: от -5 до +5.

#### **Digital Zoom / Цифровое увеличение**

Включает или выключает цифровое увеличение (зум). Вкл/Выкл

#### **Prewiew / Предварительный просмотр**

Эта функция определяет, будет ли выводиться на ЖКД последний сделанный снимок сразу после его съемки. Вкл/Выкл

#### **Date Print / Печать даты**

На изображениях может проставляться дата съемки. Эта функция должна быть активирована перед самой фотосъемкой. Вкл/Выкл

# **Меню видео**

Данное меню определяет основные параметры, используемые при съемке видео.

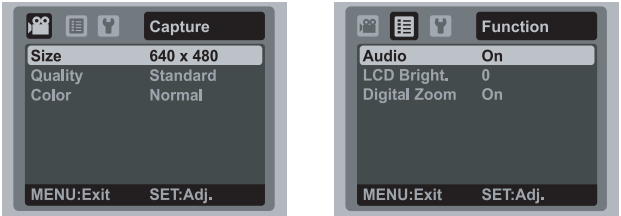

1. Установите селектор режимов **раза положение** .

2. Нажмите кнопку Меню и кнопками (/ выбирайте одно из подменю [Capture\ Съемка] и [Function\ Функции].

- 3. С помощью кнопок ▲ / выберите нужный пункт и нажмите Установить. □
- 4. Кнопками **4** / Выберите необходимый параметр и нажмите Установить FI
- 5. Чтобы выйти из меню, нажмите кнопку Меню.

# **Size / Размер (разрешение)**

Установите размер в пикселях видеокадра.<br>[VGA] 640x480

640x480<br>320x240

 $\left[\begin{array}{cc} \mathbf{Q}^- \\ \mathbf{W}\mathbf{G}\mathbf{A} \end{array}\right]$ 

### **Quality / Качество**

Установите качество (уровень сжатия) видеокадров.

- [ ] Высокое
- [ ] Стандартное

# **Color / Цвет**

Установите цветность кадров, которые будут сняты.

Стандартный / Живой / Сепия / Монохромный / Синий / Красный / Желтый / Пурпурный

### **Audio / Звук**

Установите, будет ли записываться звук при съемке видео. Вкл/Выкл

#### **LCD Bright. / Яркость жидкокристаллического дисплея**

Смотрите соответствующий раздел для фотоменю.

#### **Digital Zoom / Цифровое увеличение**

Смотрите соответствующий раздел для фотоменю.

# **Меню воспроизведения**

В режиме Воспроизведения Вы можете устанавливать параметры, которые применяются во время воспроизведения.

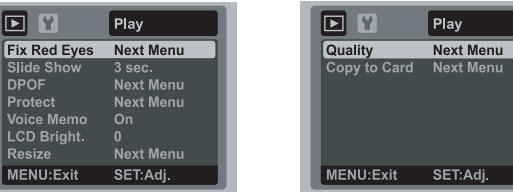

- 1. Нажмите кнопку Воспроизведение
- 2. Нажмите кнопку Меню.
- 3. С помощью кнопок и ут выберите нужный пункт и нажмите Установить in
- 4. Кнопками  $\triangle$ / $\blacktriangledown$  выберите необходимый параметр и нажмите Установить  $\frac{32}{101}$
- 5. Чтобы выйти из меню, нажмите кнопку Меню.

### **Fix Red Eyes / Удаление эффекта "красных глаз"**

Смотрите соответствующий раздел данной инструкции.

# Slide Show / Слайд-шоу

С помощью данной функции Вы можете автоматически просматривать изображения с заданным интервалом.

3 / 5 / 10 секунд

# **DPOF**

Смотрите соответствующий раздел данной инструкции.

#### **Protect / Защита**

Смотрите соответствующий раздел данной инструкции.

#### **LCD Bright. / Яркость жидкокристаллического дисплея**

Смотрите соответствующий раздел для фотоменю.

#### **Resize / Изменение размеров**

С помощью данной функции Вы можете изменить разрешение (размер в пикселях) снятого ранее кадра. Новое изображение заменяет исходное. Изменить разрешение можно только в сторону уменьшения.

### **Quality / Изменение качества**

С помощью данной функции Вы можете изменить качество снятого ранее кадра. Новое изображение заменяет исходное. Изменить качество можно только в сторону уменьшения.

### **Copy to Card / Скопировать на карточку**

С помощью данной функции Вы можете скопировать все данные со встроенной памяти на карточку. Отменить / Выполнить

# **Меню настройки**

Определяет рабочее окружение камеры

1. Установите селектор режимов в одно из

положений  $\Box$  ,  $\degree$  или нажмите кнопку  $\Box$ .

2. Нажмите кнопку Меню и кнопкой ► выберите меню [Setup \ Настройки].

3. С помощью кнопок ▲/▼ выберите нужный пункт и нажмите Установить  $\frac{\text{SET}}{\ln 1}$ 

4. Кнопками выберите необходимый параметр и нажмите Установить ....

5. Чтобы выйти из меню нажмите кнопку Меню.

### **Beep / Сигнал**

Выберите, будут ли звучать сигналы при нажатии на кнопки камеры. Вкл/Выкл

### **Fr. No. Reset / Сброс номера папки**

Эта функция создает новую папку. Сделанные снимки записываются в новообразованную папку, и их нумерация начинается с 0001. Отменить / Выполнить

#### **Auto Off /Автоматическое выключение**

Если на протяжении определенного периода в <sup>редуре</sup>мение не пользуются, она автоматически выключается. Эта функция экономит энергию батареи.

1 минута / 2 минуты / 3 минуты / Выключено

# **Date/Time / Дата/время**

Дополнительную информацию можно найти в разделе "Установка даты и времени".

### **Sys. Reset / Сброс системы**

Эта функция возвращает всем ключевым установ/

кам камеры значения по умолчанию. На дату и время эта функция не влияет. Отменить / Выполнить

### **Language / Язык**

Смотрите соответствующий раздел данной инструкции.

#### **Format / Формат**

Обратитесь к разделу "Форматирование карточки памяти / встроенной памяти".

#### **Media Info / Информация о носителях**

Показывает объем свободного места во встроенной памяти и на карточке.

#### **System Info / Информация о системе**

Показывает версию программного обеспечения камеры.

# **Video Output / Видео выход**

Выберите видеосистему подключаемого оборудования. NTSC/PAL **32**

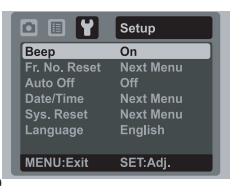

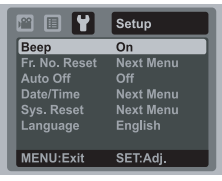

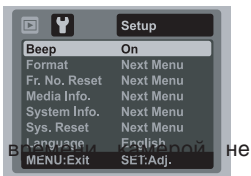

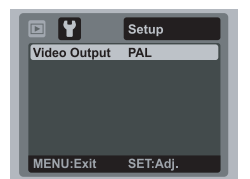

# **ПЕРЕНОС ФАЙЛОВ В КОМПЬЮТЕР**

#### **Системные требования**

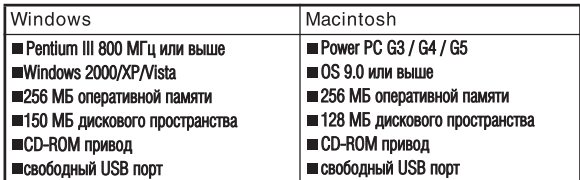

# **Загрузка файлов**

1. Подключите один конец кабеля USB к

соответствующему гнезду камеры.

2. Подключите другой конец кабеля USB к USB-порту компьютера.

3. Включите камеру.

4. Выберите [РС] кнопками и и нажмите Установить ...

5. На рабочем столе Windows дважды щелкните на пиктограмме "My Computer / Мой компьютер".

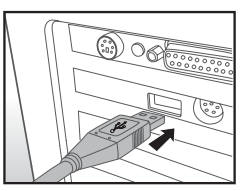

6. Найдите пиктограмму "Removable Disc / Съемный диск". Этот съемный диск есть память и карточка в камере. Обычно камере присваивается имя диска "е" или выше.

7. Дважды щелкните на этом диске. На нем находится папка DCIM.

8. Дважды щелкните на DCIM, чтобы открыть ее. В ней будут другие папки. Ваши изображения и видеофрагменты будут находиться в этих папках.

9. Скопируйте или перетяните изображение и видеофрагменты в папку на Вашем компьютере.

**Пользователи Macintosh:** дважды щелкните на иконке диска "untitled\ unla/ beled / без названия" на рабочем столе. Автоматически запустится программа iPhoto.

# ИСПОЛЬЗОВАНИЕ КАМЕРЫ КАК **ВЕБ-КАМЕРЫ**

Ваша фотокамера может работать как веб-камера, которая позволяет проводить видеоконференции с партнерами по бизнесу или общаться в режиме реального времени с друзьями. Чтобы пользоваться фотокамерой как веб-камерой, компьютер должен иметь:

- Микрофон
- **В Звуковую карту**
- Динамики или наушники
- Иметь доступ к сети или Интернету.
- 1. После установки драйверов на ПК перезагрузите Windows.
- 2. Подключите один конец кабеля USB к соответствующему гнезду камеры.
- 3. Подключите другой конец кабеля USB к USB/порту компьютера.
- 4. Включите камеру.
- 5. Выберите [РС Camera \ веб-камера] кнопками ▲ / и нажмите Установить in
- 6. Расположите фотокамеру в устойчивом положении на мониторе компьютера или воспользуйтесь штативом.
- 7. Запустите специализированное приложение
	- следуйте дальнейшим инструкциям программы для начала работы.

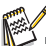

Этот режим не поддерживается компьютерами системы Macintosh

Мы рекомендуем использовать программу MediaOne Gallery SE (включена в поставку) или Windows Netmeeting (Windows Мeeting Space для Windows Vista).

■ Разрешающая способность для видеоконференции - 320 х 240.

Более подробную информацию относительно программ проведения видеоконференций смотрите в справочной документации.

# **ИНСТАЛЛЯЦИЯ ПРОГРАММНОГО ОБЕСПЕЧЕНИЯ**

На CD/ROMе можно найти два комплекта программного обеспечения.

**MediaOne Gallery SE** - позволяет легко и просто редактировать и распространять цифровое фото. Интуитивно понятные библиотеки меню позволяют организовывать, обновлять, сортировать и просматривать файлы.

**Cool 360 SE** - представляет собой мощный и гибкий инструмент для работы с цифровыми изображениями, который позволяет превратить обычное фотоизображение в произведение искусства. Также программа позволяет из серии кадров получить широкоугольный панорамный снимок. Данная программа имеет интуитивный интерфейс и пошаговые мастера.

Для инсталляции:

1. Вставьте CD/ROM, которым комплектуется камера, в CD/ROM устройство. Появится экран приветствия.

2. Выберите желаемую программу и щелкните на ее иконке. Следуйте инструкциям на экране для завершения установки.

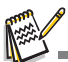

За подробной информацией о работе обратитесь к справочной документации.

Для пользователей Windows 2000/ХР/VISTA, убедитесь в инсталляции программы с правами Администратора.

Данное программное обеспечение не поддерживается для ПК системы Мас.

**COOL 360 SE не поддерживается Windows Vista.** 

# **СПЕЦИФИКАЦИЯ**

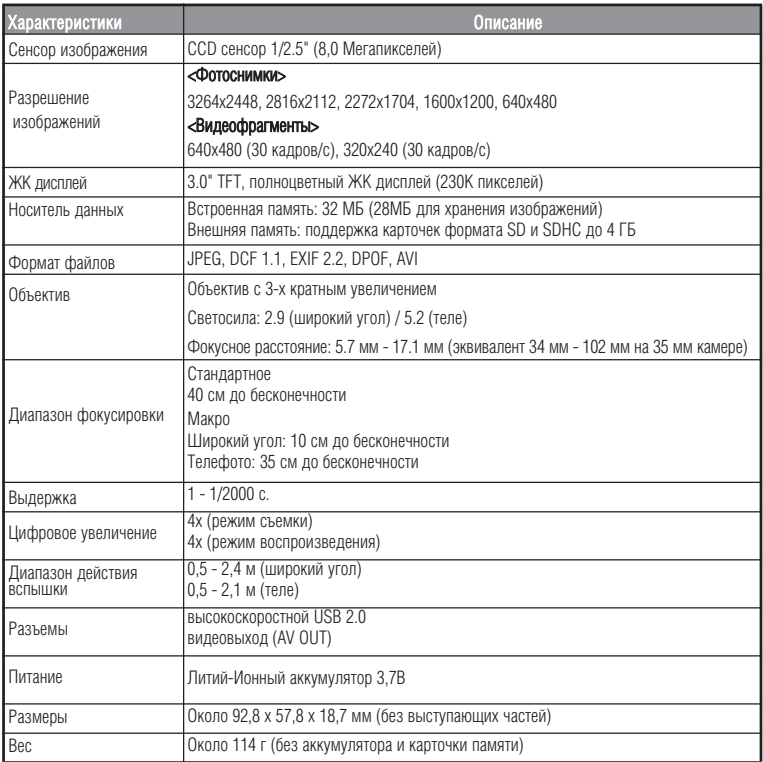

# **ПРИЛОЖЕНИЯ**

#### **Возможное количество снимков**

#### **Возможное количество фотоснимков**

В таблице приведено приблизительное количество снимков, которые могут поместиться во встроенную память или на карточку памяти.

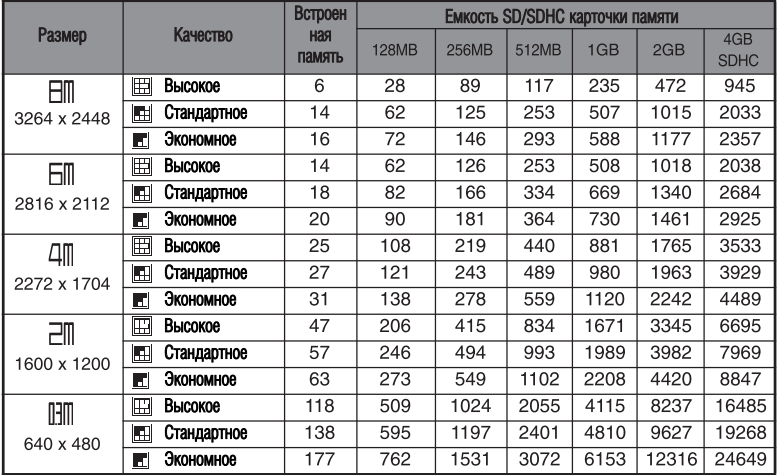

#### **Приблизительное время записи видеофрагментов, мин/сек**

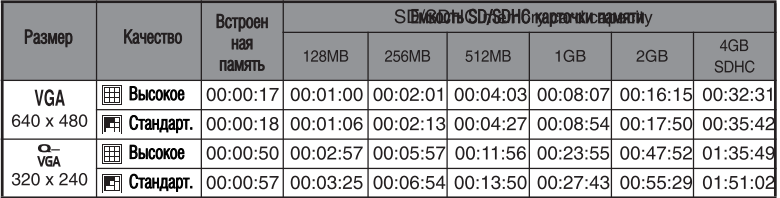

Мы рекомендуем использовать карточку памяти со скоростью записи не менее 10 МБ/с для предотвращения остановки записи или возникновения ошибки. При возникновении ошибки с более медленной карточкой Вы можете уменьшить размер видеокадра и качество видеосъемки.

# **РЕШЕНИЕ ПРОБЛЕМ**

Обратитесь к приведенным признакам и путям решения проблем перед тем, как отдавать камеру в ремонт. Если проблема остается, обратитесь в сервисный центр.

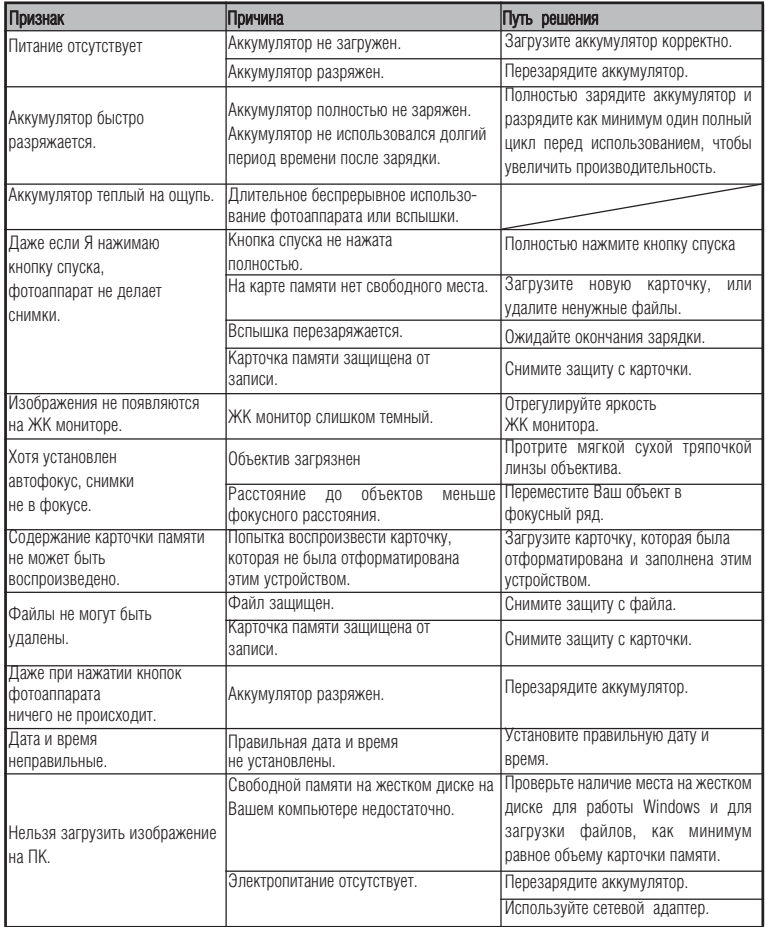